# Quick User Guide – user Profile Pure Cloud 3.27.x

V1.1

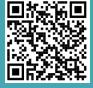

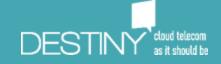

### What's the Standard Configuration of a user?

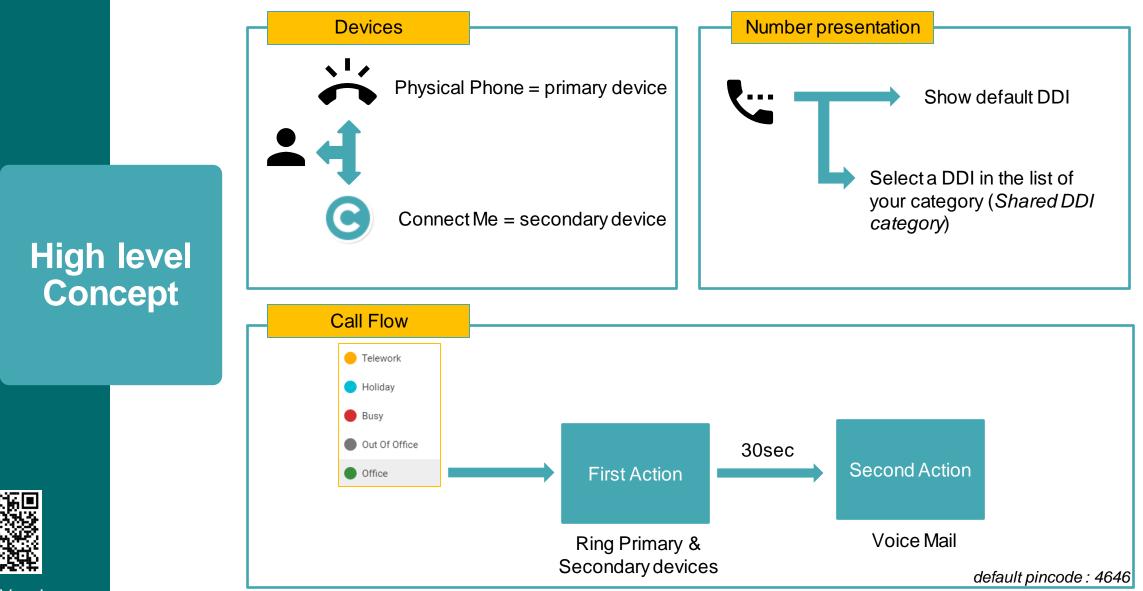

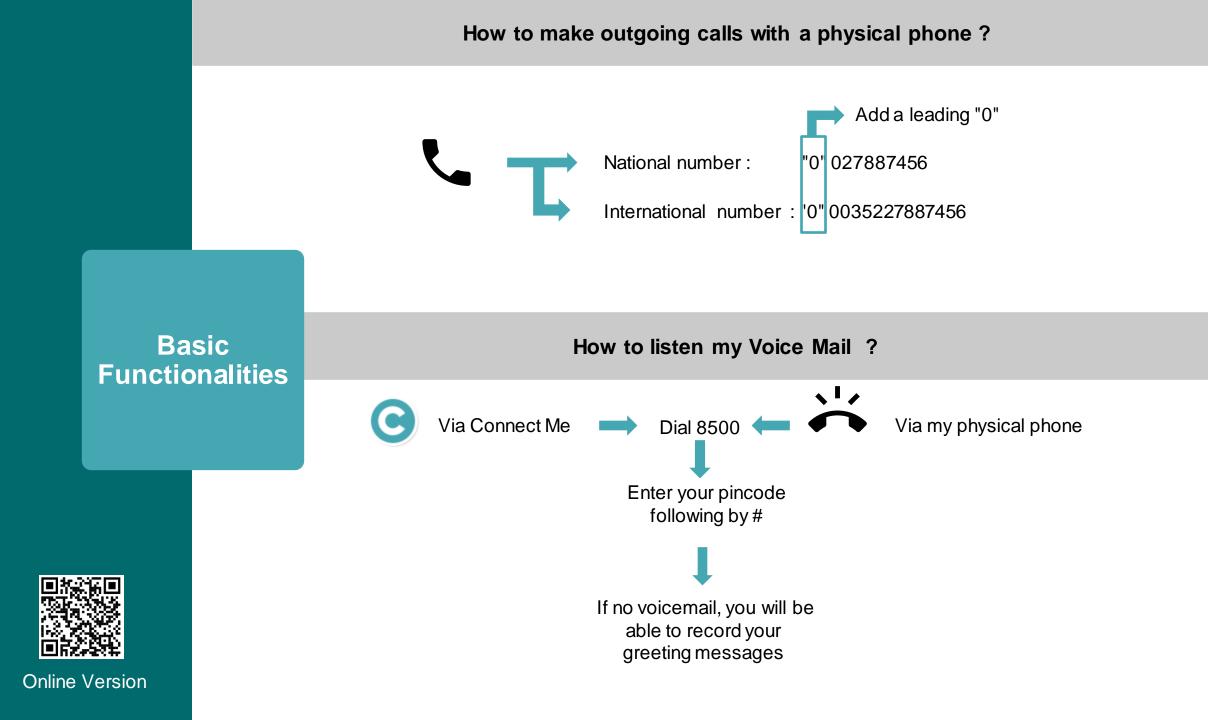

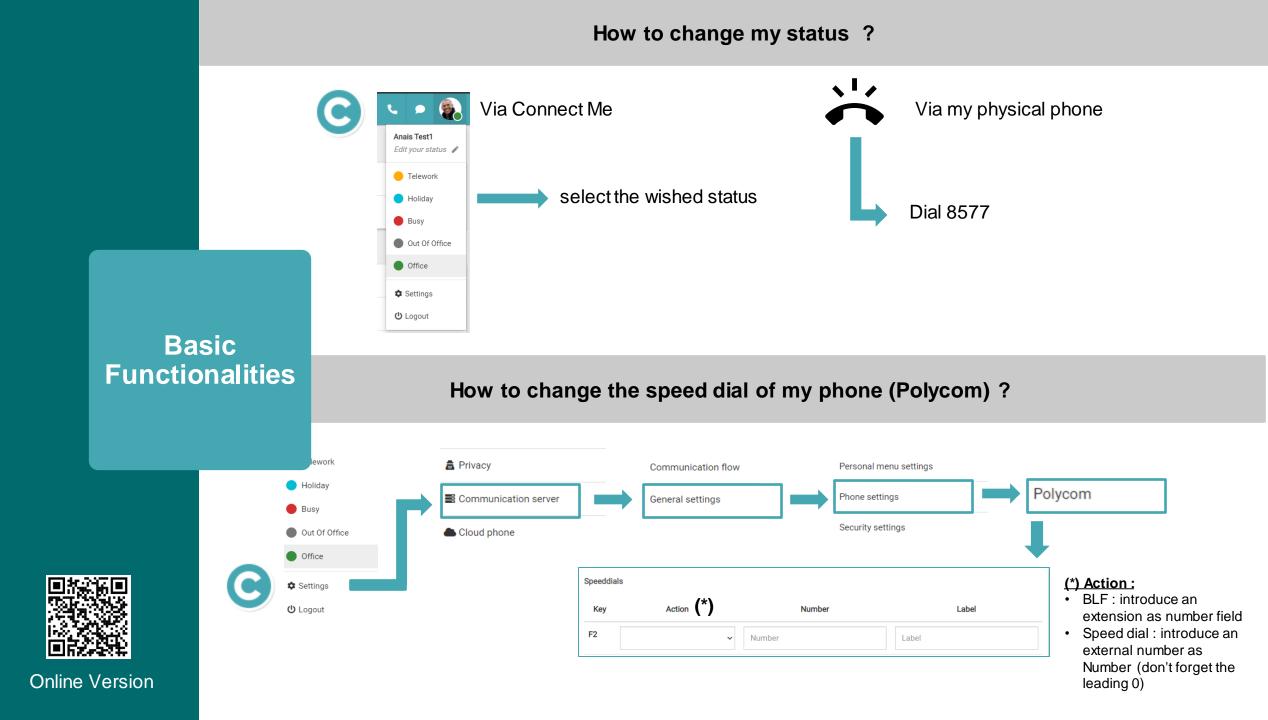

How to forward your calls to another number ? Use the unconditional Forward

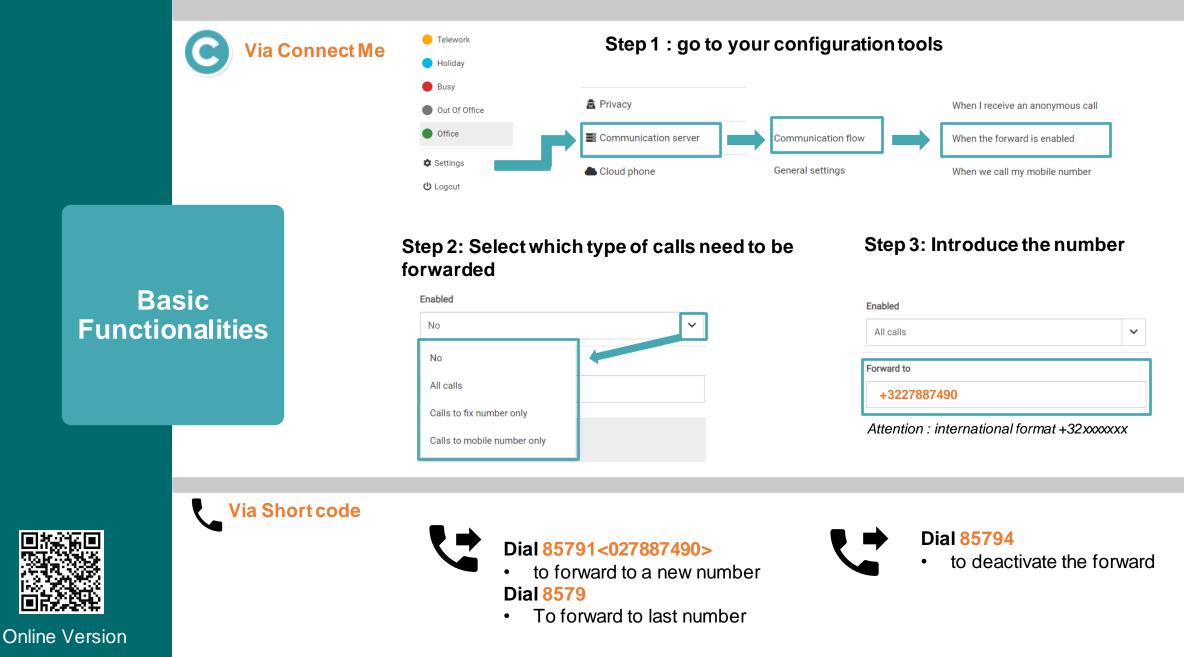

### How to select the number shown to your correspondent ?

Basic Functionalities

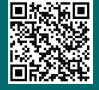

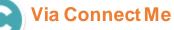

Step 1 : go to your configuration tools

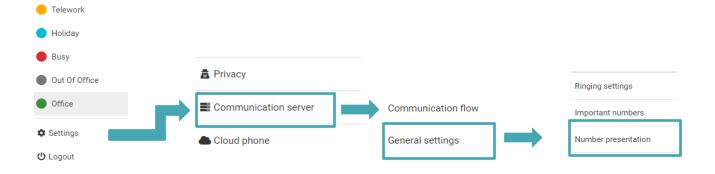

#### Step 2: Select what you want to show

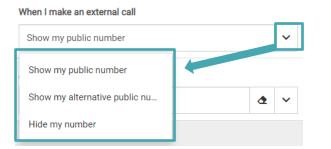

### Step 3: In case you want to select an alternative number

| When I make an external call      |            |
|-----------------------------------|------------|
| Show my alternative public number | ~          |
| Alternative public number         |            |
| +3210685460                       | <u>م</u> ~ |
| +3210685460                       | 4          |
| +3210685461                       |            |
| +3227887559                       |            |

### How to forward your calls to another number ? Use the status

If you need to forward regularly your calls to an alternative number (extension or external number), we recommend to configure a specific status for this purpose

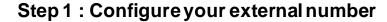

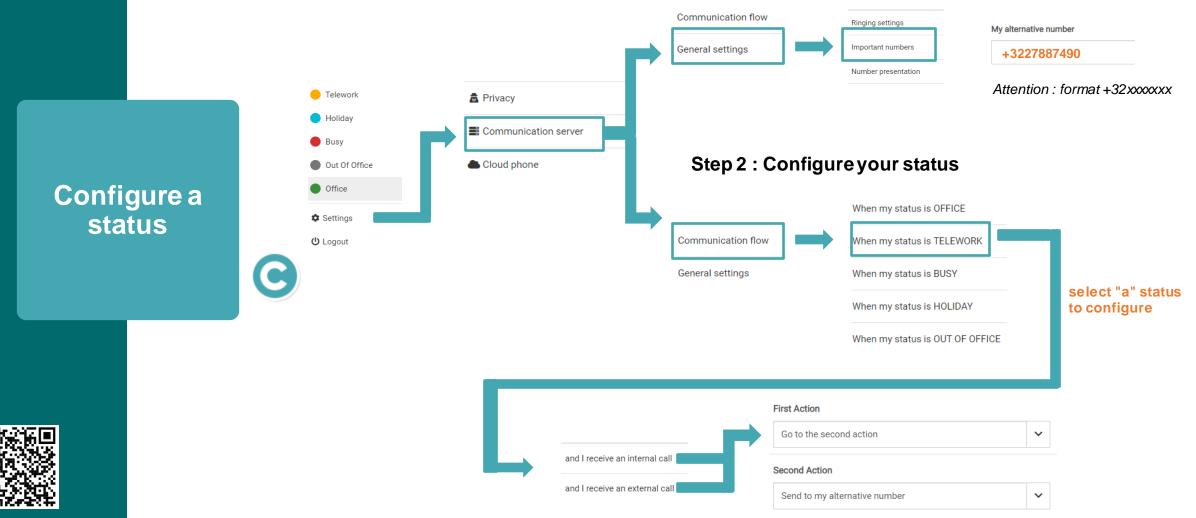

## In case of Mobile integration

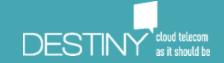

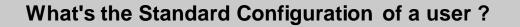

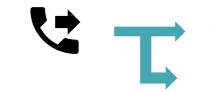

Corporate Mode : Your fix number is presented to your correspondent

Private Mode: Your Mobile number is presented to your correspondent

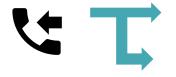

**Corporate Mode** : Your **received** calls on your mobile when your fix number is called **Private Mode :** You **don't received** calls on your mobile when your fix number is called

Basic Functionalities

v

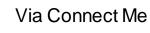

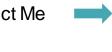

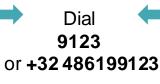

How to listen my Voice Mail (Mobile) ?

Via my Mobile phone

If no voicemail, you will be able to record your greeting messages

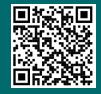

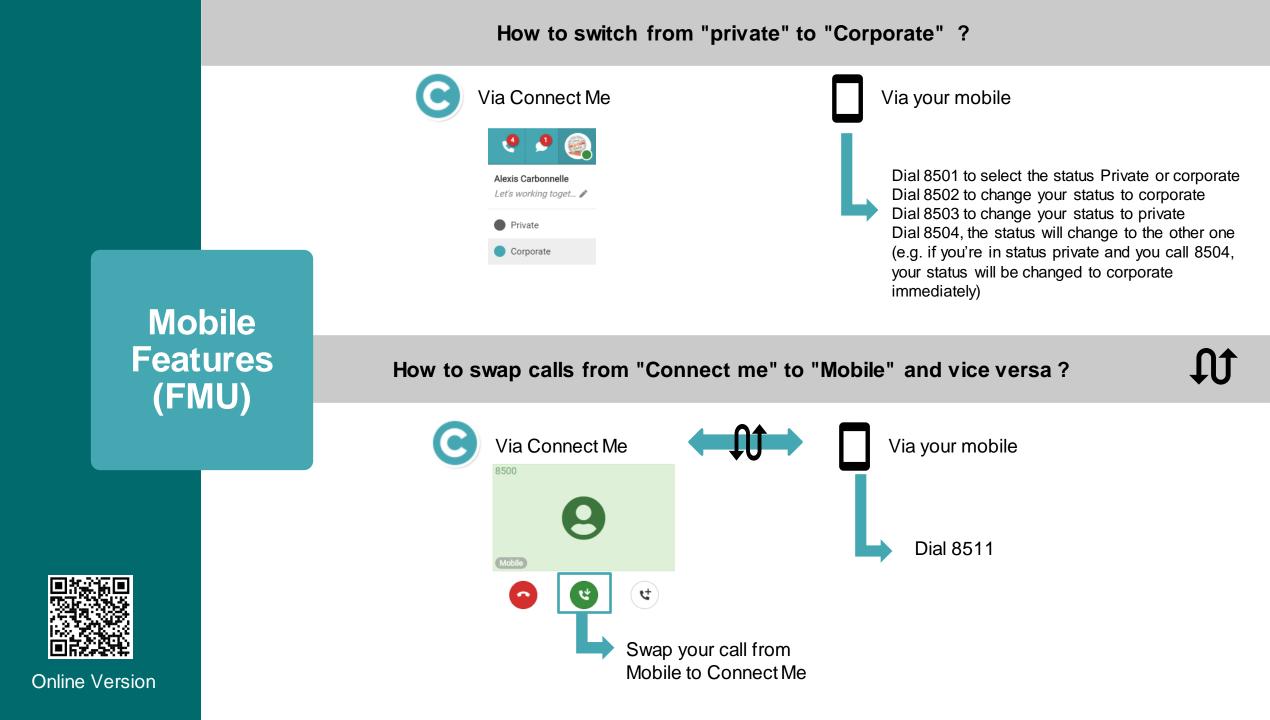

## Advanced call Flow Explanation

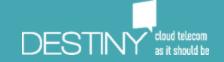

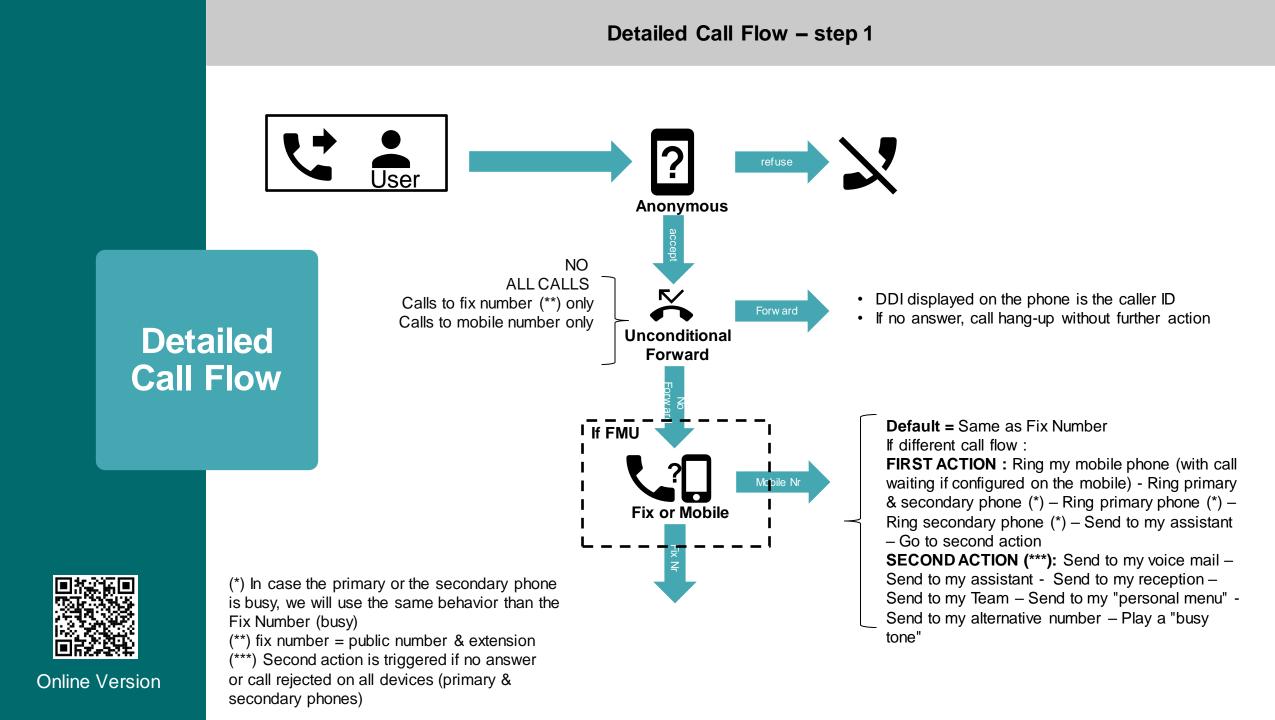

### **Detailed Call Flow – step 2**

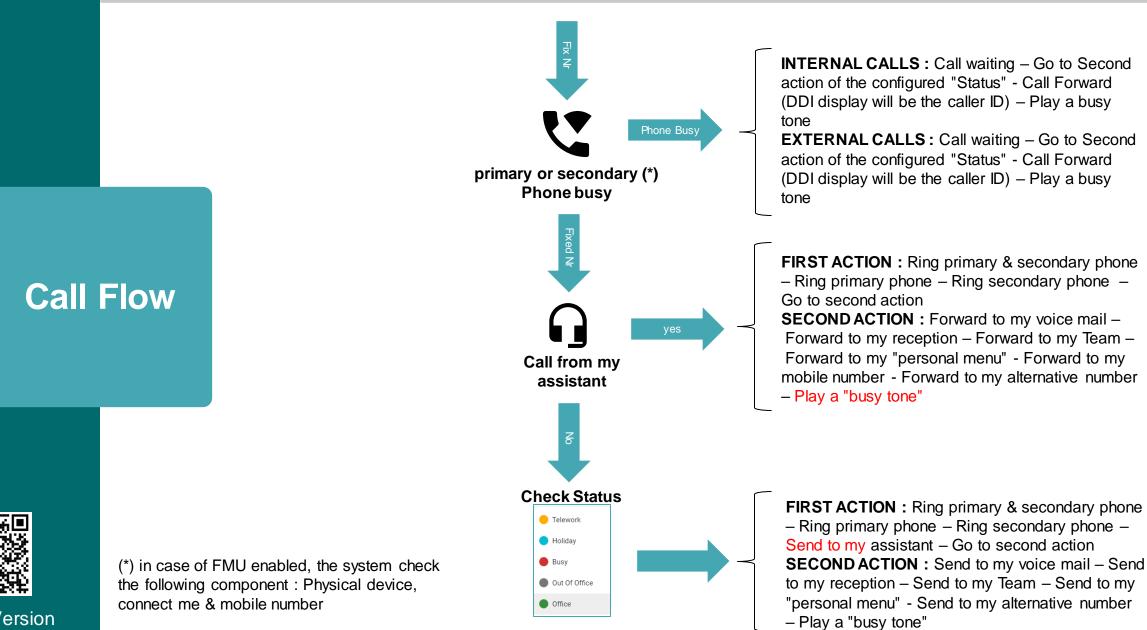

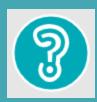

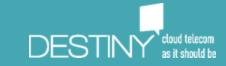